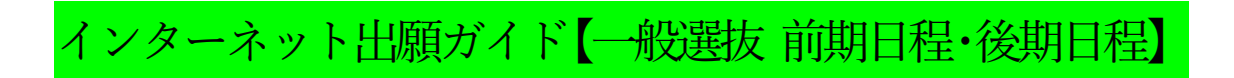

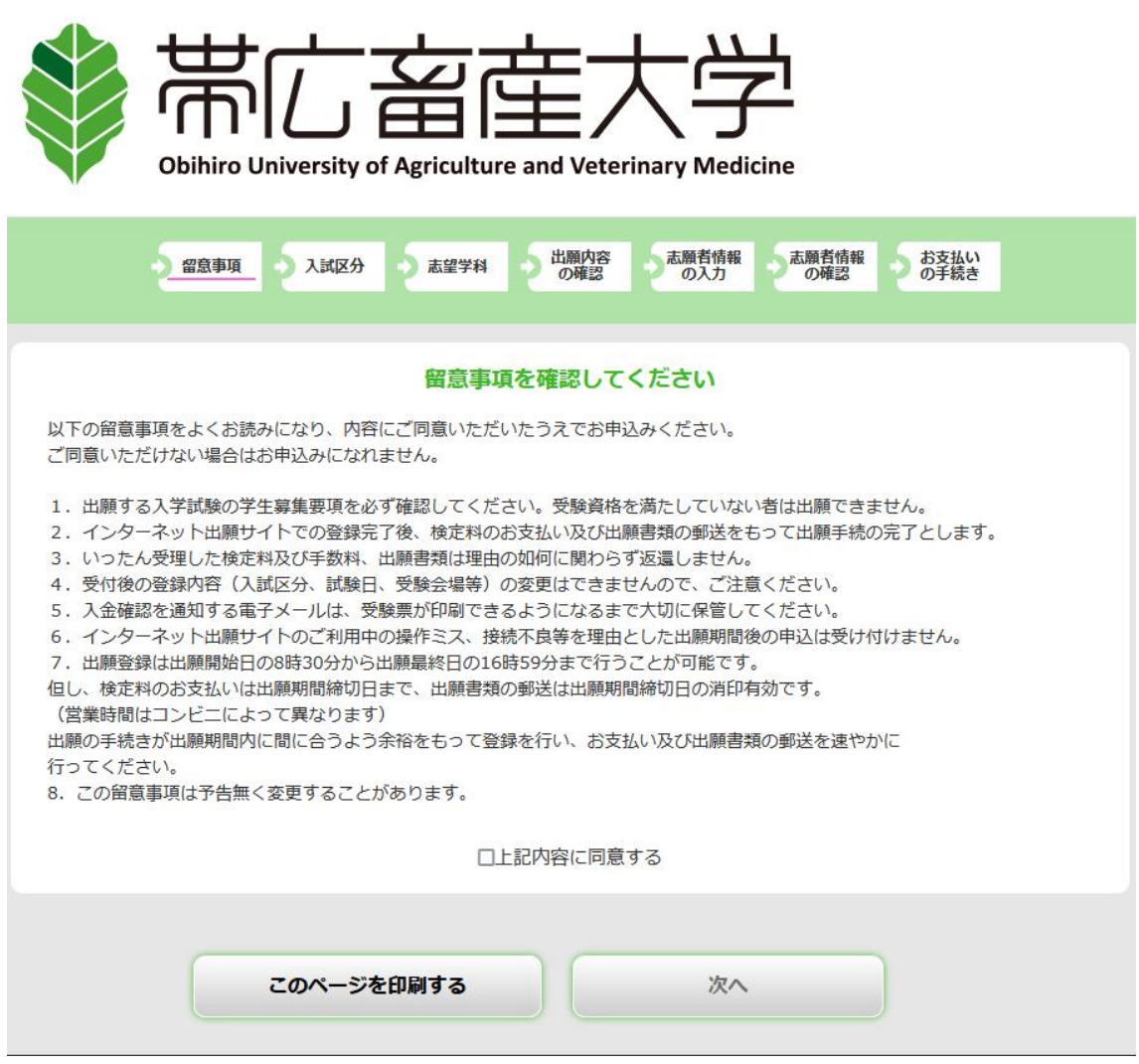

※留意事項を必ず確認してから, 「上記内容に同意する」にチェックし, 「次へ」進んで下さい。

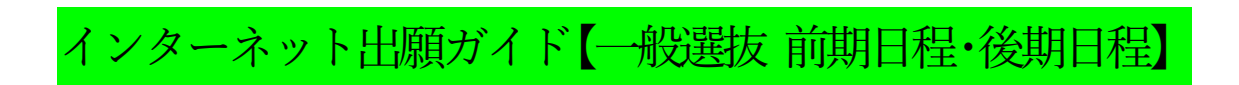

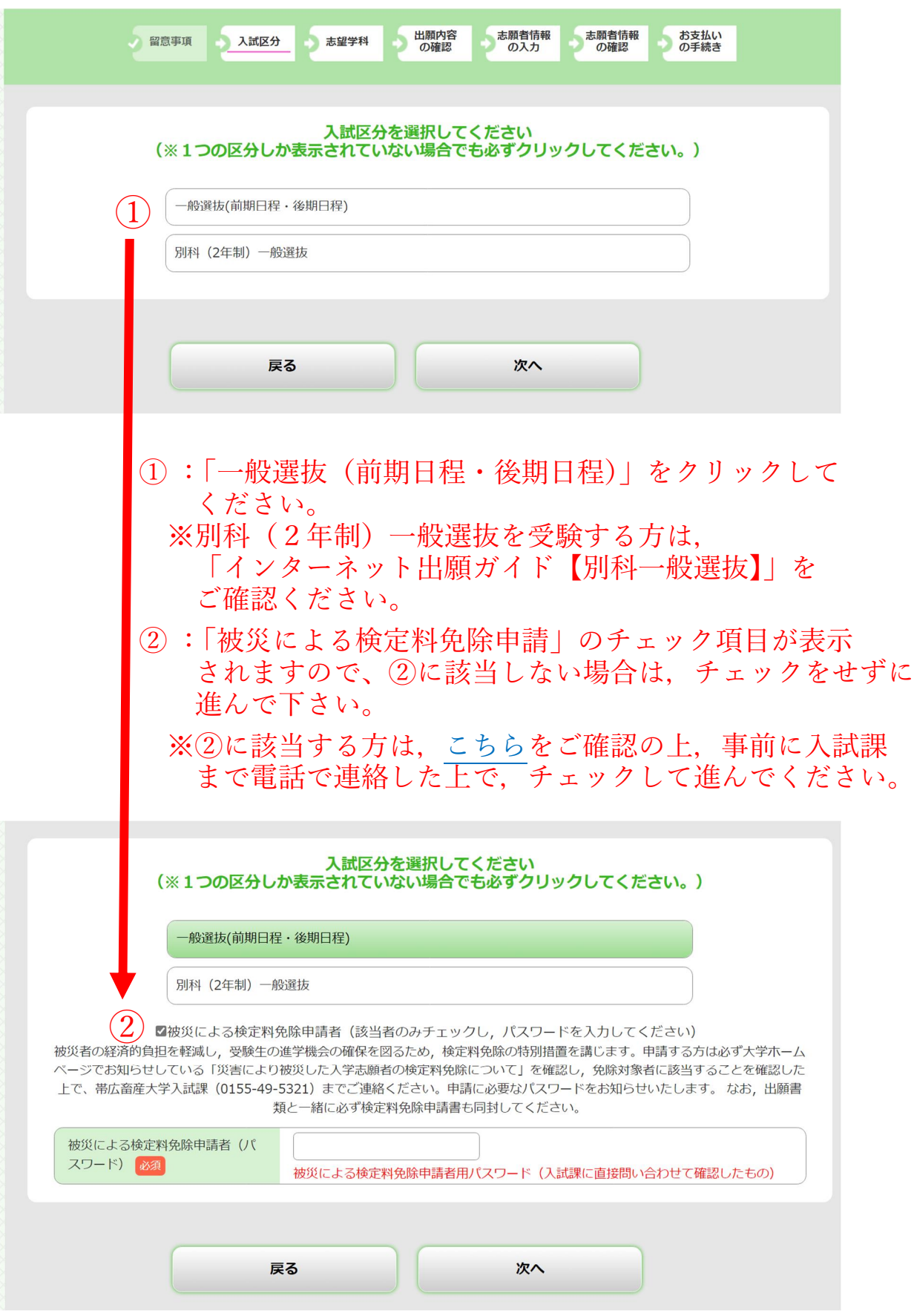

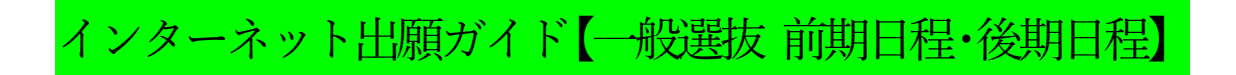

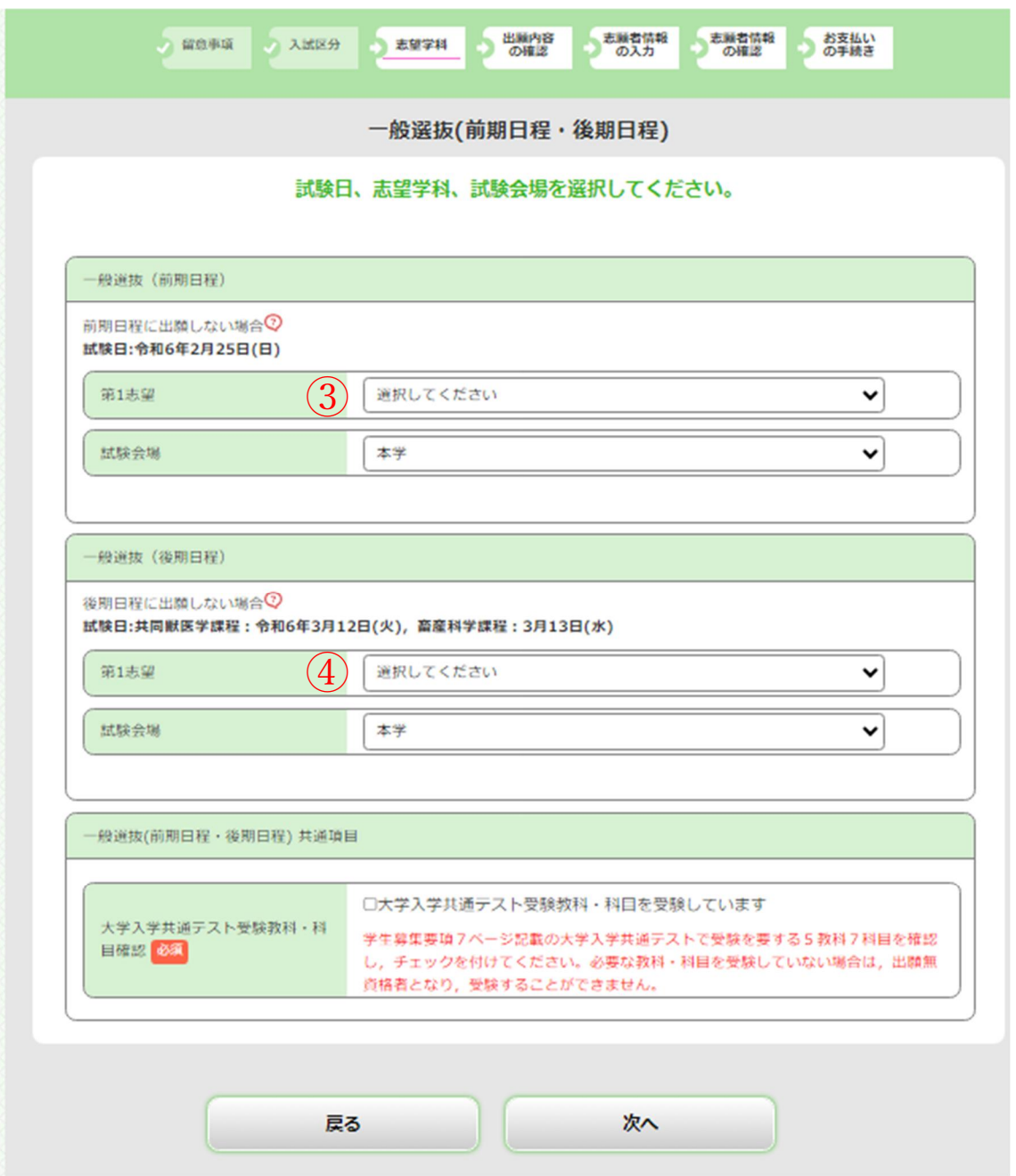

③:前期日程に出願する場合,志望課程を選択してください。 ④:後期日程に出願する場合,志望課程を選択してください。 ※併願する場合は,③と④両方で志望課程を選択してください。

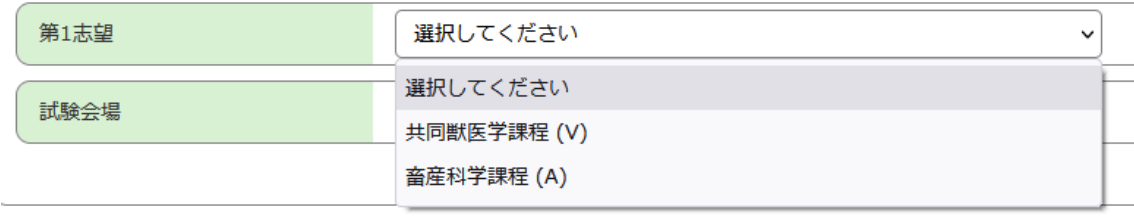

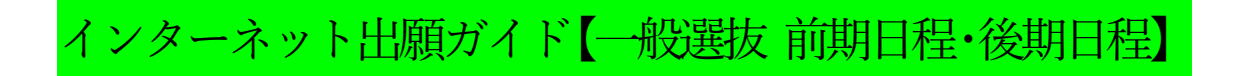

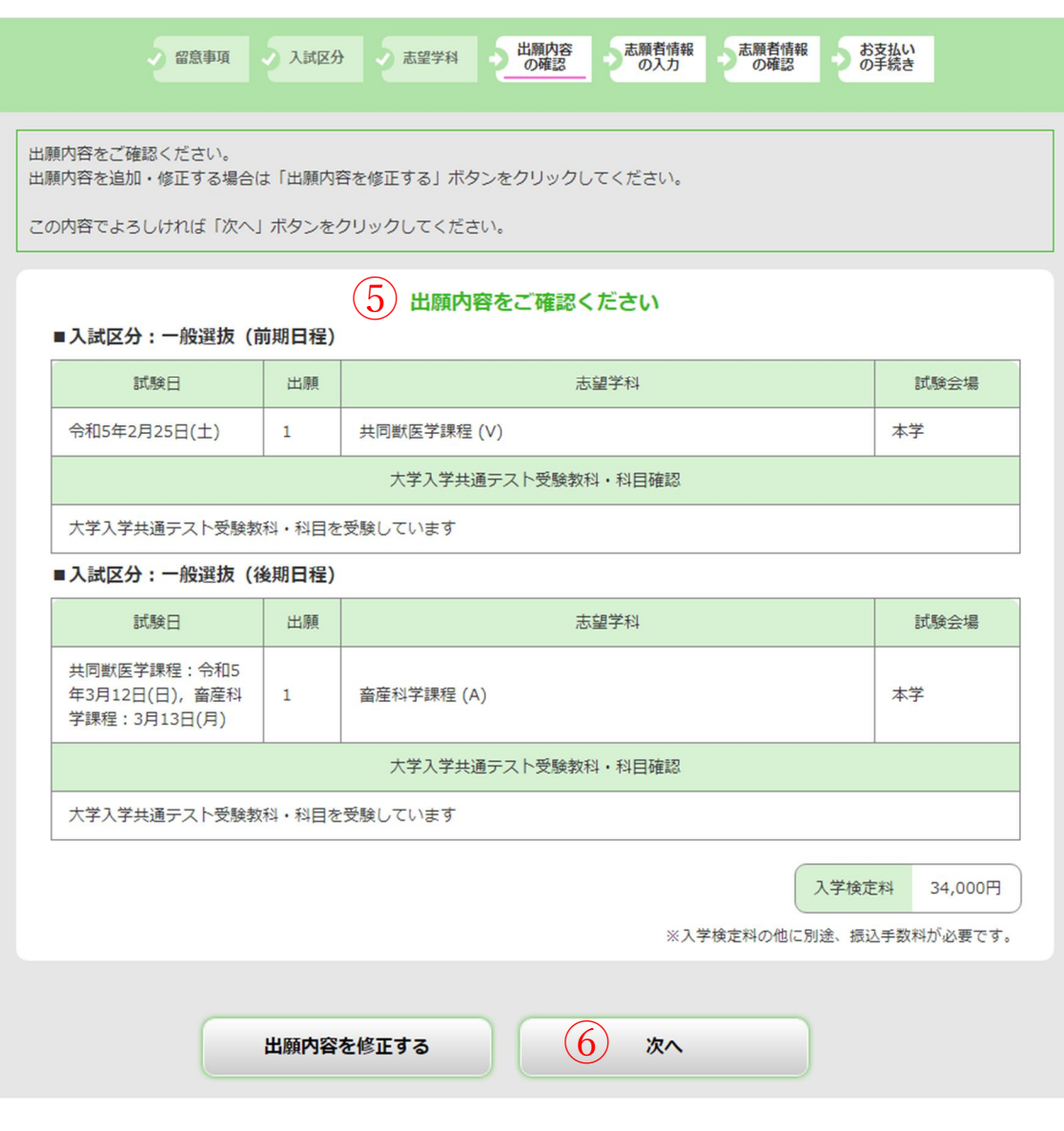

⑤:入力した出願内容に間違いがないか確認してください。 ※検定料は併願の場合 34,000円 前期日程または後期日程のみの場合 17,000円 被災による検定料免除申請者の場合 (円 と表示されます。

内容に間違いがないことを確認したら, ⑥:次へ を選択してください。

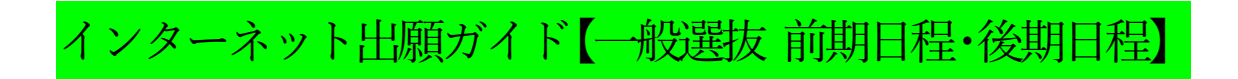

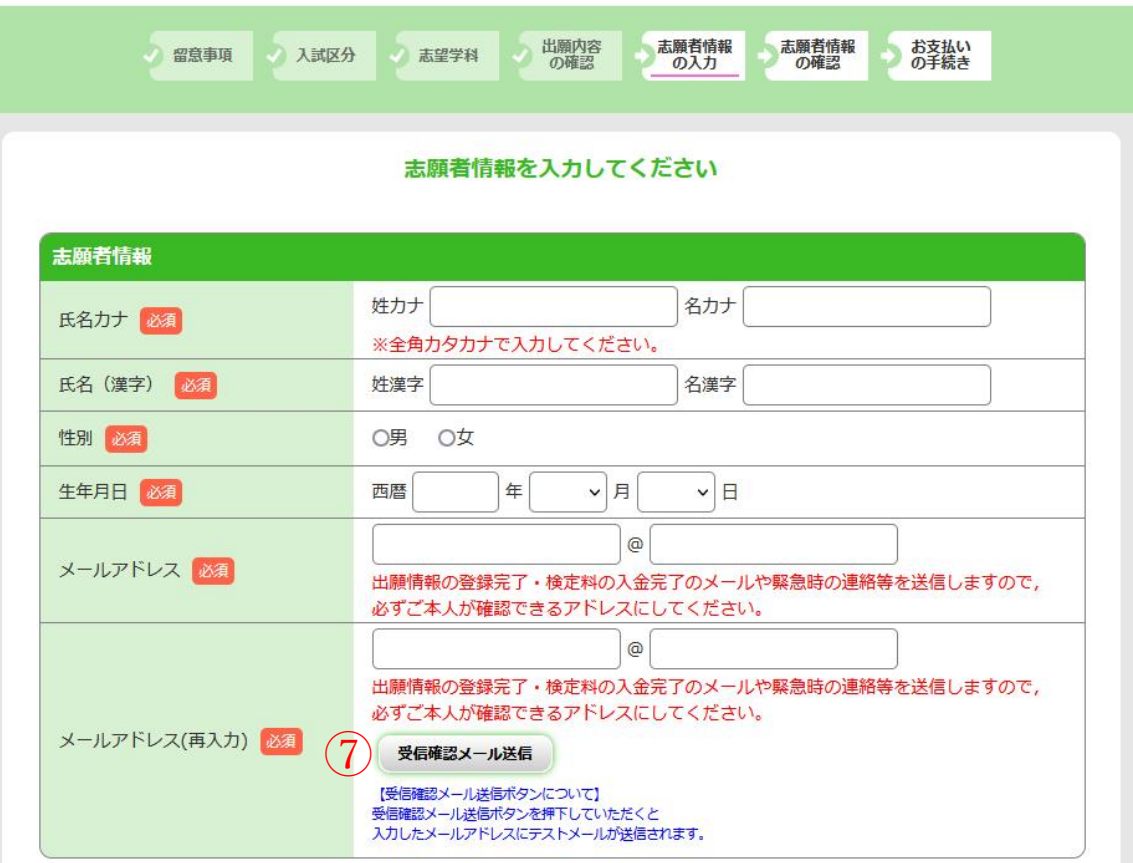

- ⑦:入力したメールアドレスに間違いがないことを確認するため, 必ず受信確認メールの送信を行い,テストメールが届くことを 確認してください。 (テストメールは送信ボタンを押した後,すぐに届きます。)
- ※テストメールの受信が確認できない場合, 迷惑メールフォルダに 届いていないかを確認してください。 迷惑メールとして認識されないよう, 【zyuken@obihiro.ac.jp】が届くように設定してください

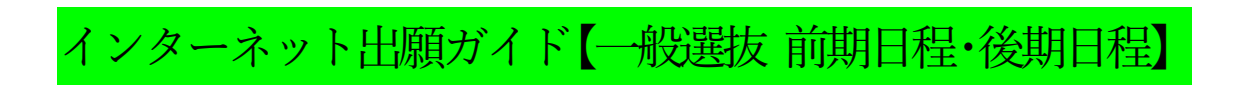

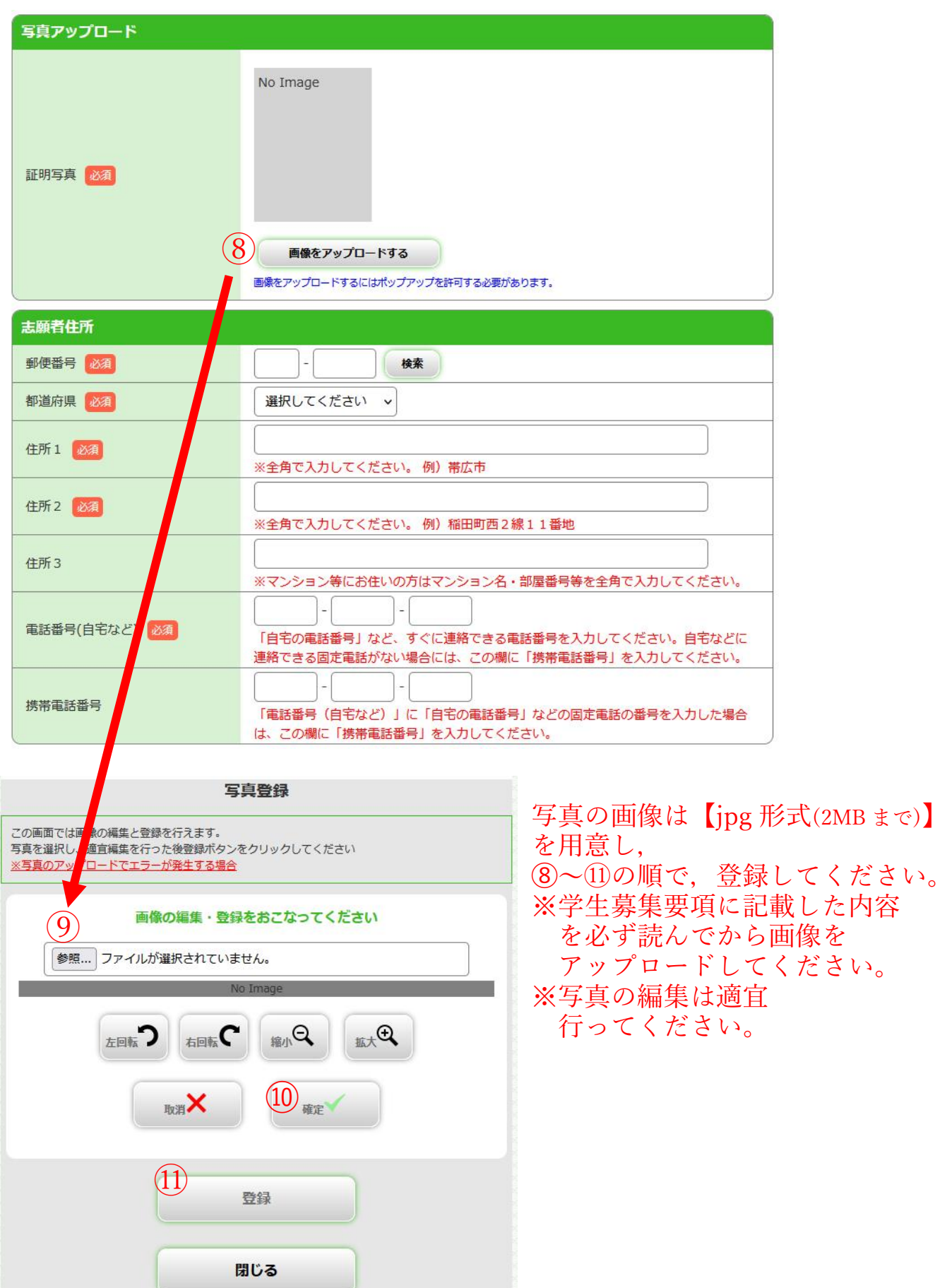

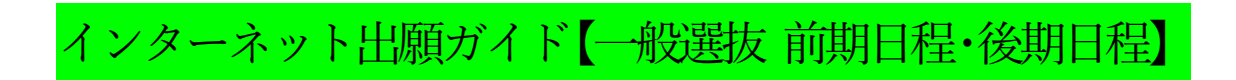

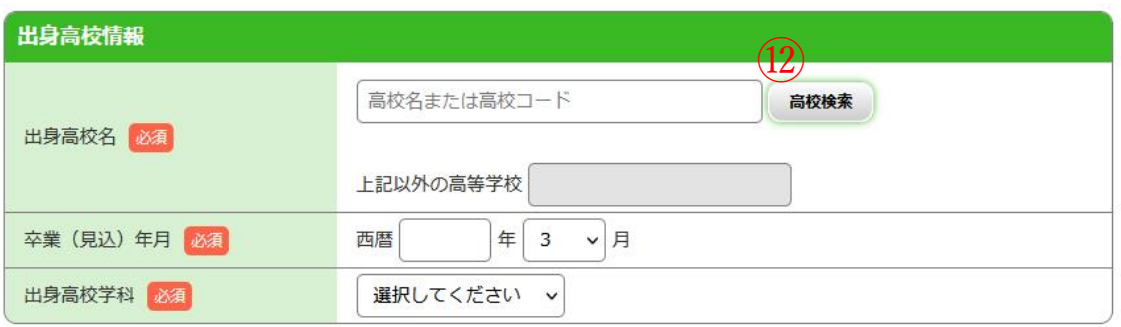

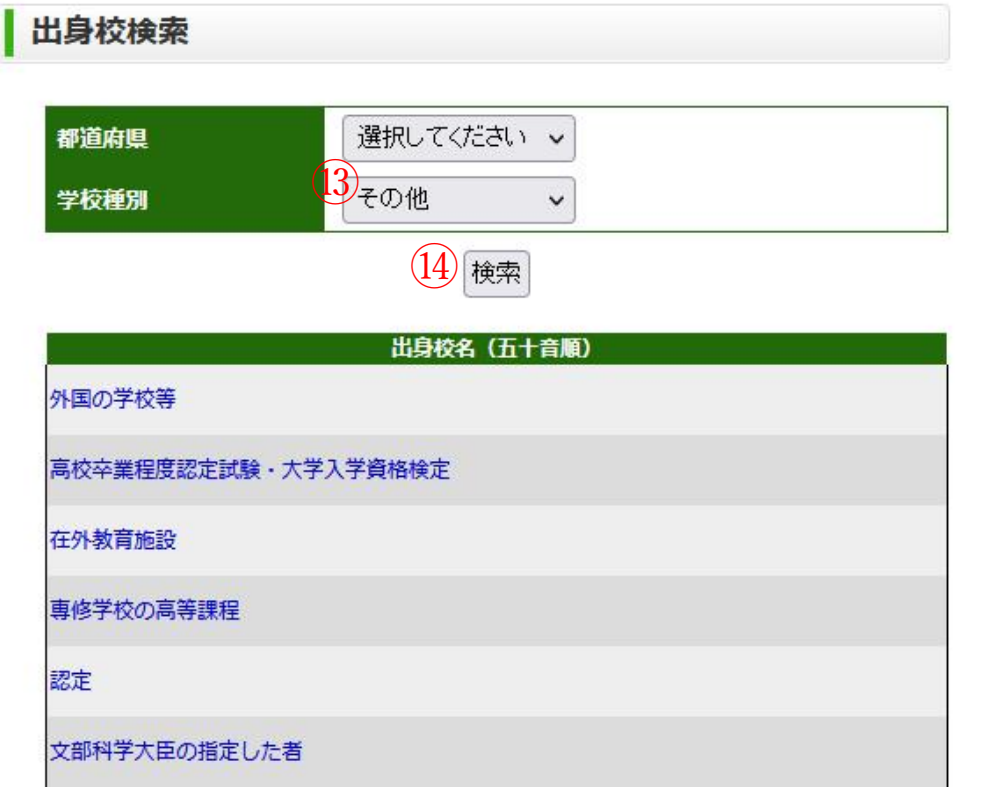

※高等学校卒業程度認定試験(旧大学入学資格検定)や外国の学校等, 専修学校高等課程等に該当する方は,

(2)の高校検索をクリックし、(3)でその他を選択してから(4)の検索を クリックしてください。

表示された中から該当するものを選択してください。

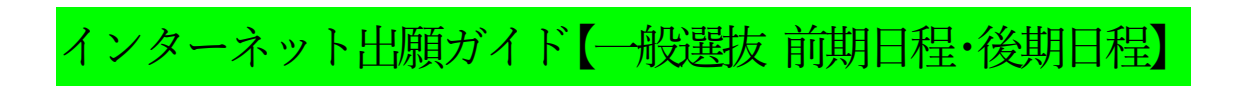

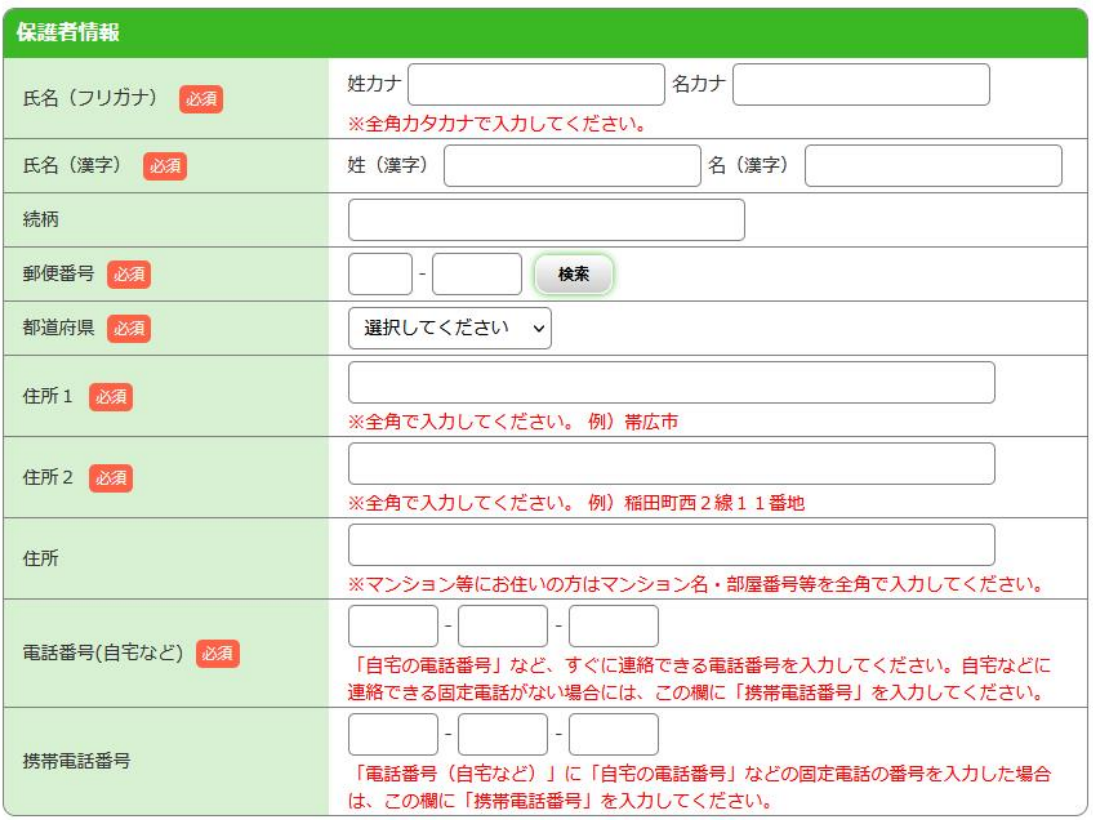

## インターネット出願ガイド【一般選抜 前期日程・後期日程】

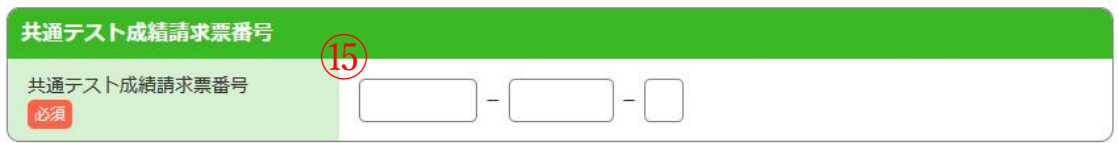

⑮:大学入学共通テストの受験票に同封されている成績請求票の番号を 間違えないように入力してください。 なお,成績請求票の原本は,必ず志願票を印刷後に所定欄に 貼付してください。

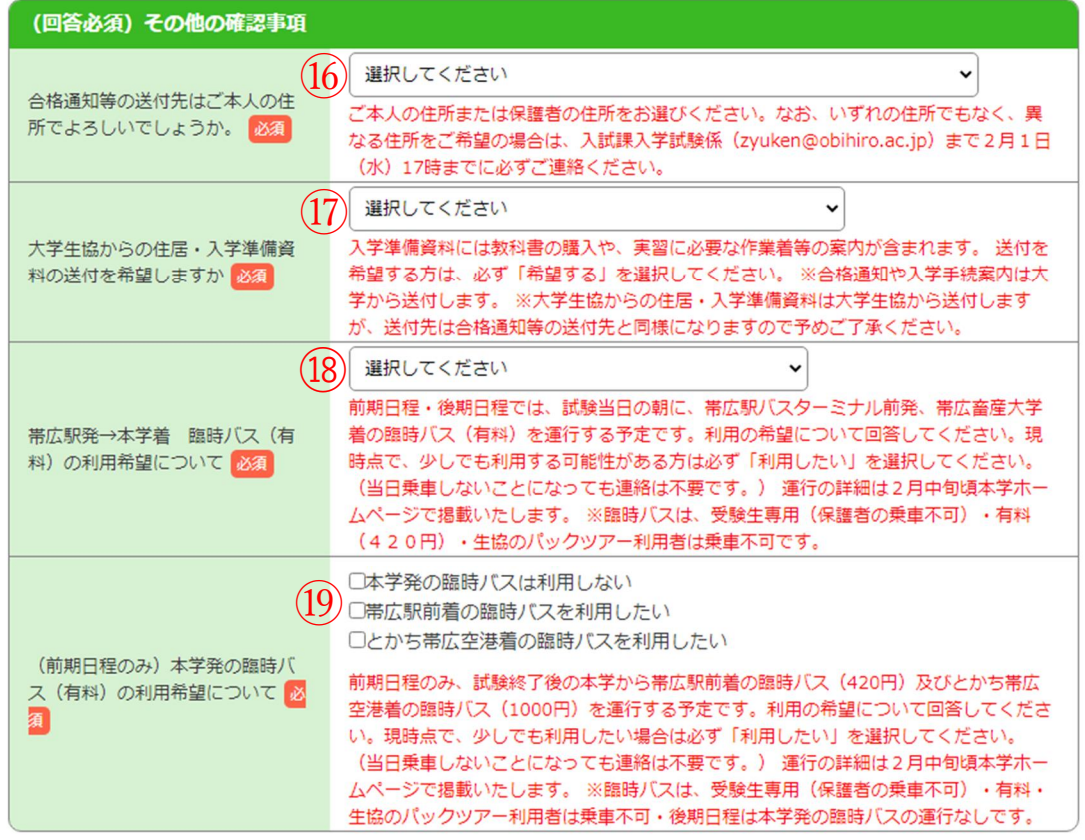

⑯:本人の住所,保護者の住所,その他の住所 から希望する住所を選択してください。

必ず本人が確実に受け取れる住所を選択してください。

- ⑰:資料の送付を希望するまたは希望しないを選択してください。
- ⑱:帯広駅発大学着の臨時バスを利用する可能性がある方は,利用す る選抜を選んで「利用したい」を選択してください。
- ⑲:大学発の臨時バス(前期日程のみ)を利用する可能性がある方 は,利用する区分を選んで「利用したい」を選択してください。

※その他回答必須の問いがある場合は回答して次に進んでください。

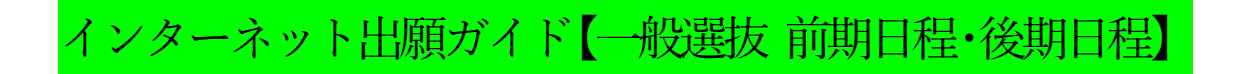

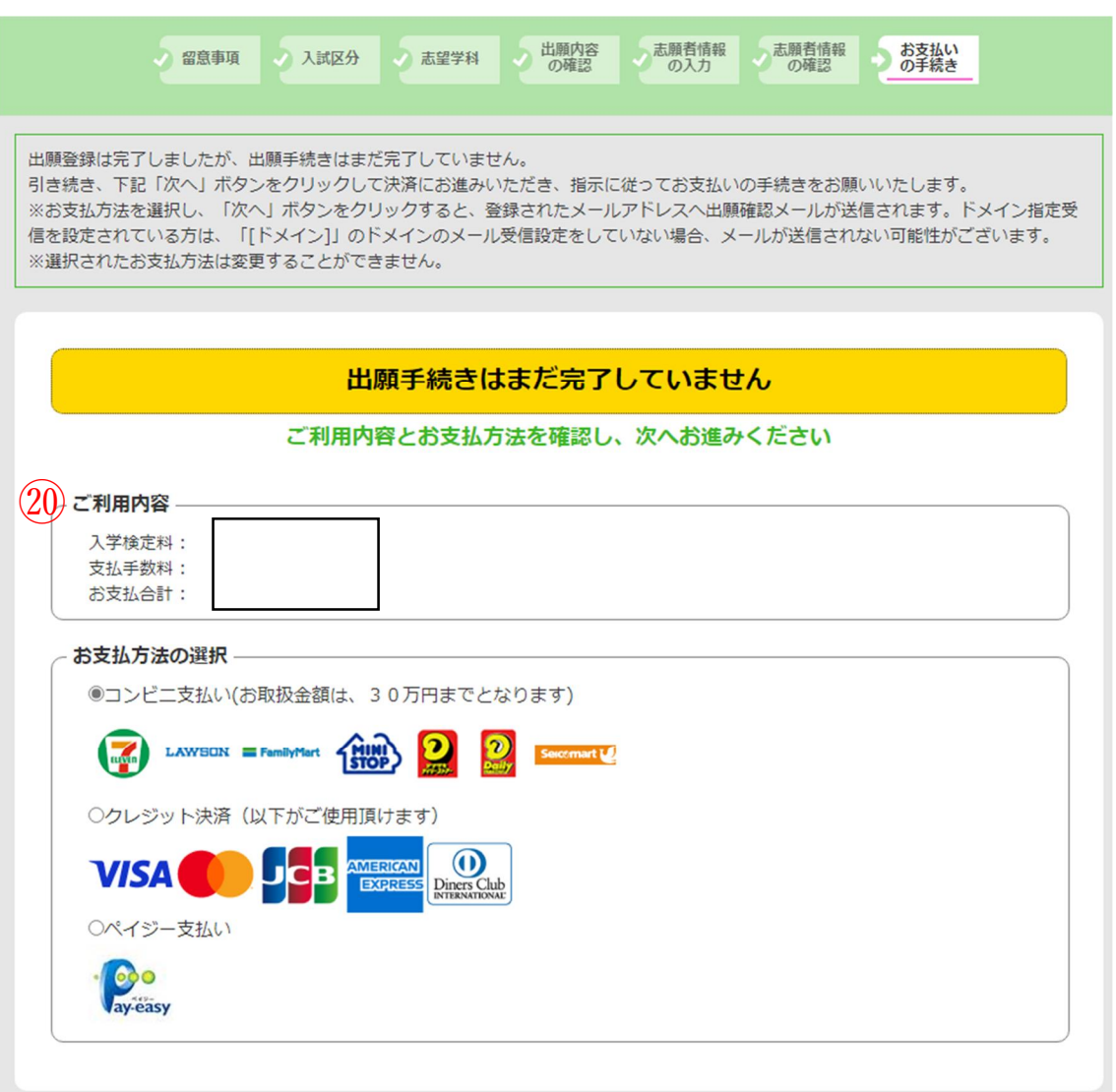

⑳:ご利用内容を確認し,お支払方法を選択してください。 ※支払手数料は志願者負担です。 ※入学検定料は<br>併願の場合 34,000円<br>17,000円 前期日程または後期日程のみの場合 17,000円<br>被災による入学検定料免除申請者の場合 0円 被災による入学検定料免除申請者の場合 と表示されます。

インターネット出願ガイド【一般選抜 前期日程・後期日程】

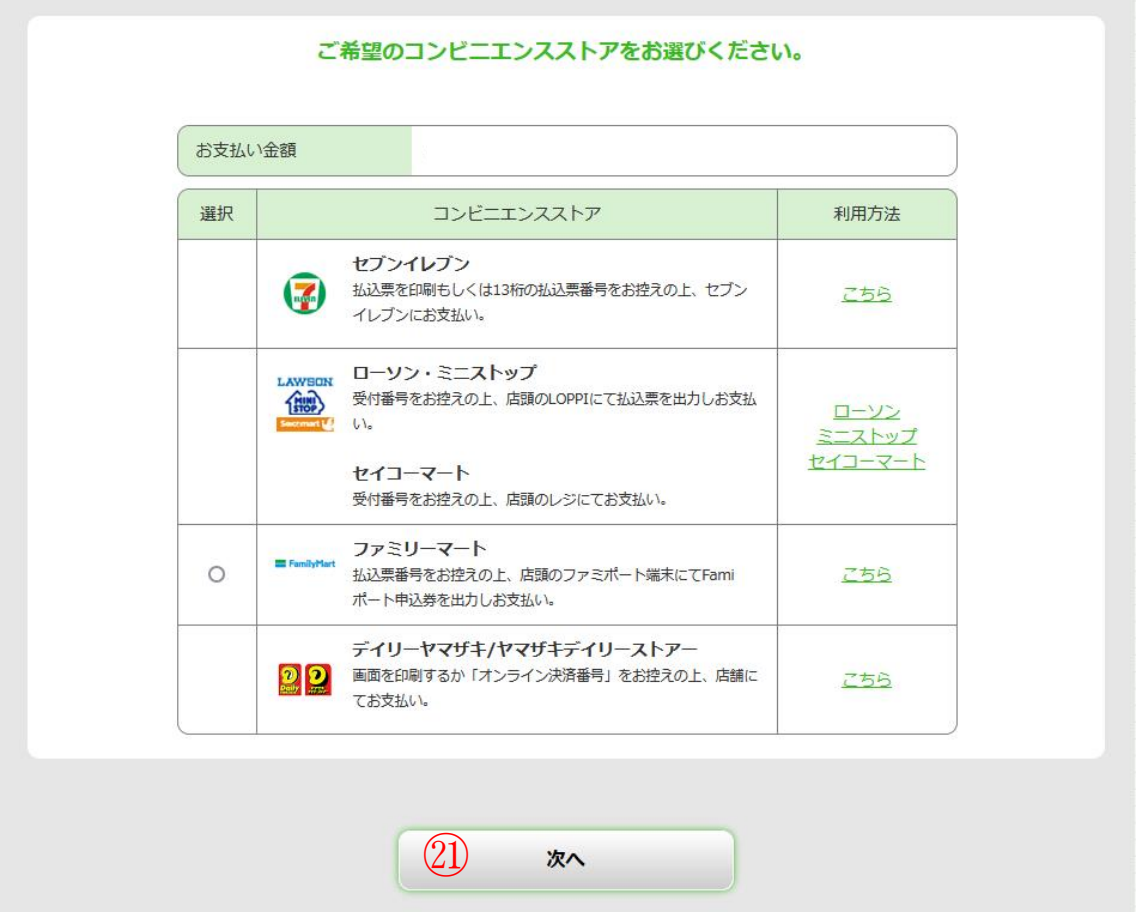

※支払方法選択後は,案内にしたがって利用方法を必ず確認してくだ さい。(表示は一例です。支払いはコンビニエンスストアの他,金 融機関 ATM【Pay-easy】, インターネットバンキング, クレジット カードをご利用いただけます。)

選択した内容に間違いないことを確認してから ㉑:次へ を選択してください。

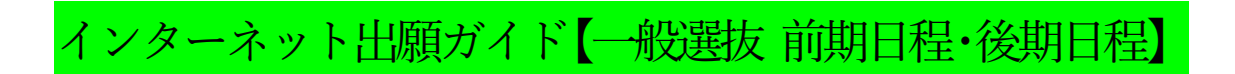

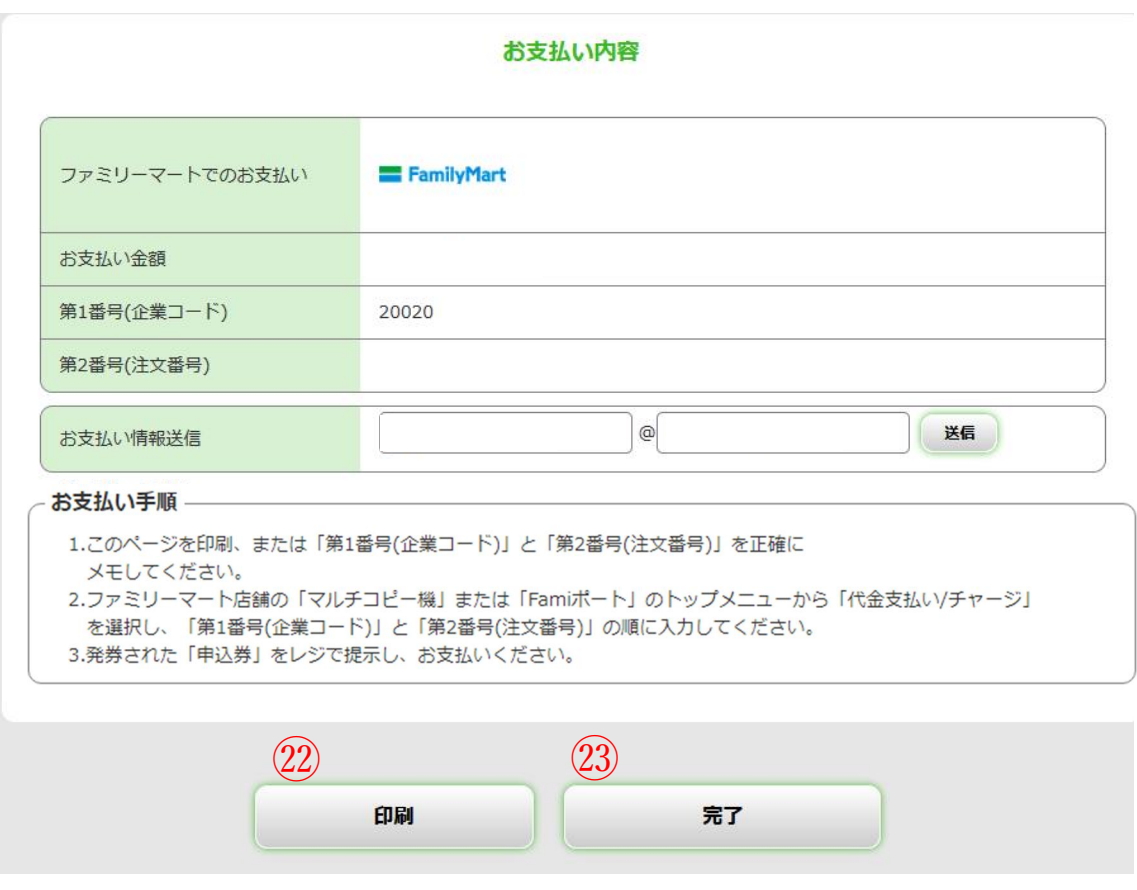

※㉒:このページを印刷する等して保管してください。 ㉓:内容を確認したら完了を選択してください。

インターネット出願ガイド【一般選抜 前期日程・後期日程】

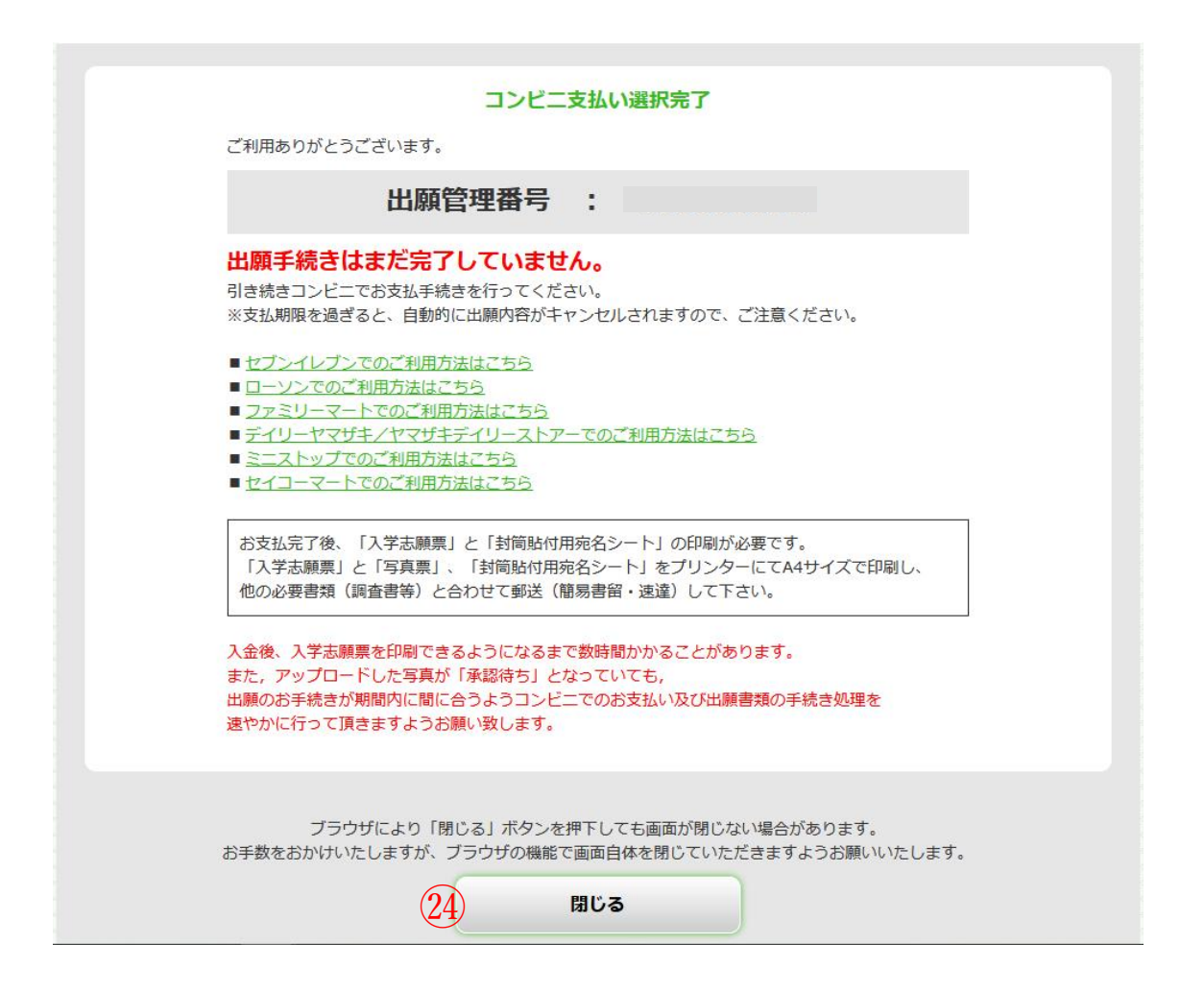

※翌日までに支払を行い,インターネット出願システムから入学志願票や 写真票,封筒貼付用宛名シートを印刷し,出願期間内に届くように 入試課宛に郵送してください。 (アップロードした写真が未承認となっていても 印刷・提出して構いません。)

㉔:最後に表示された内容を必ず確認してから 閉じるを選択してください。

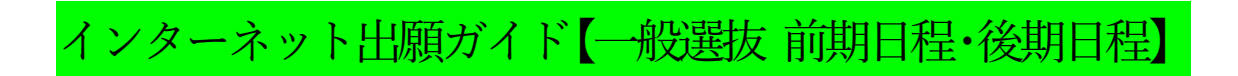

## 入学志願票・写真票,封筒貼付用宛名シートの印刷方法

コンビニ支払い後、Post@net にログインしてください。 ※入金後、入金情報が反映されるまでに数時間かかる場合があります。

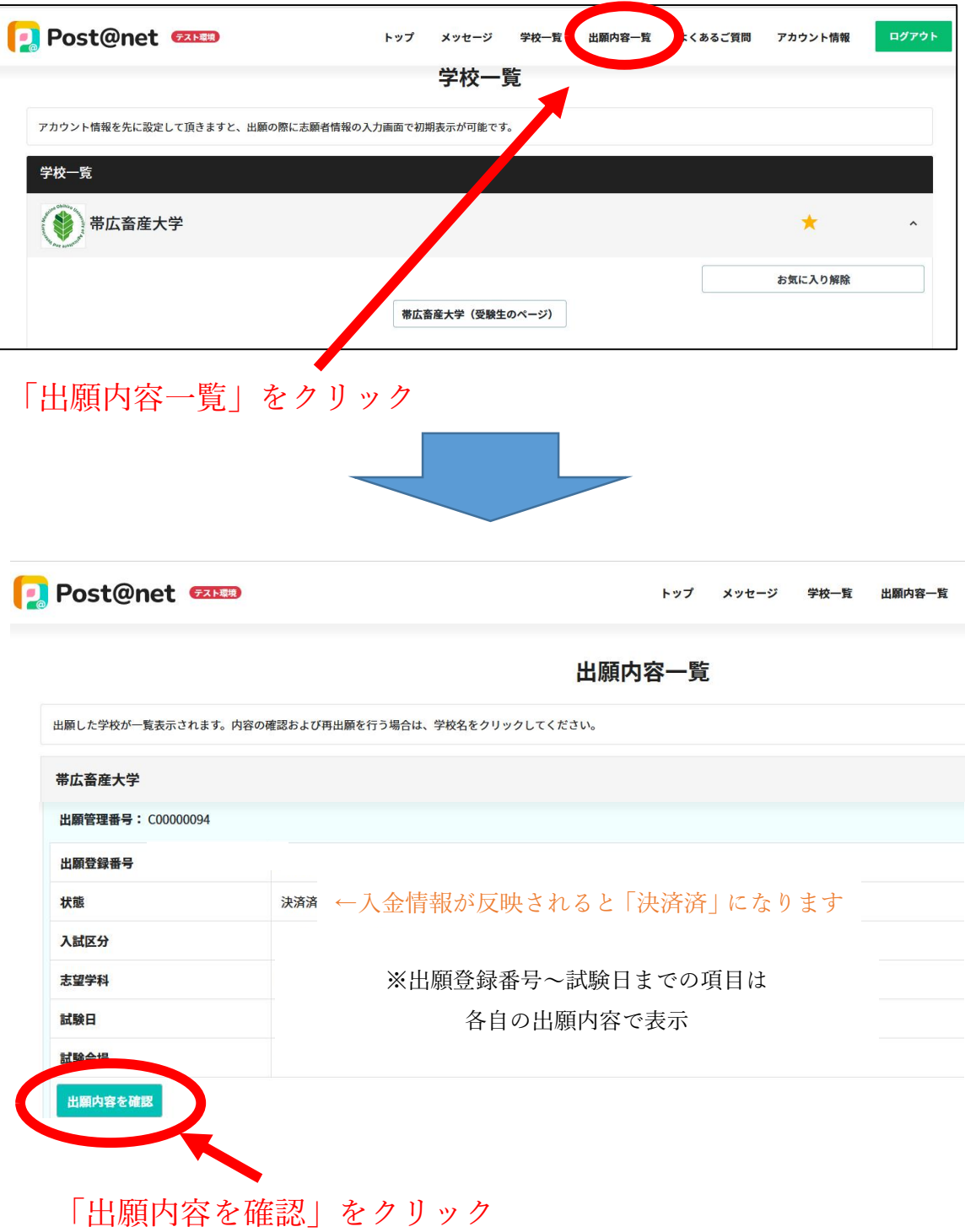

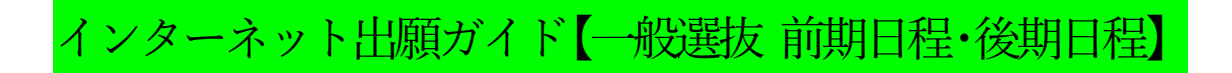

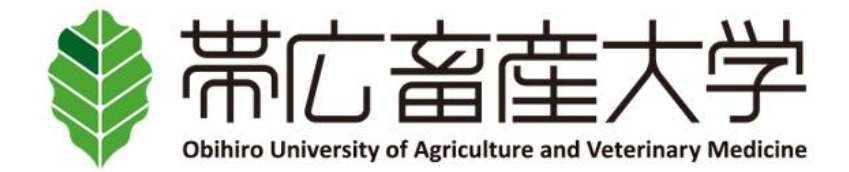

## 出願内容の照会

出願内容をご確認ください。

※決済状況はお支払い完了から数時間後に反映されます。ご了承ください。

※検定料支払後にアップロードした写真が「承認待ち」となっていた場合でも志願票や写真票等の印刷を行い、出願期間内に届くよう余裕 をもって他の出願書類といっしょに郵送してください。

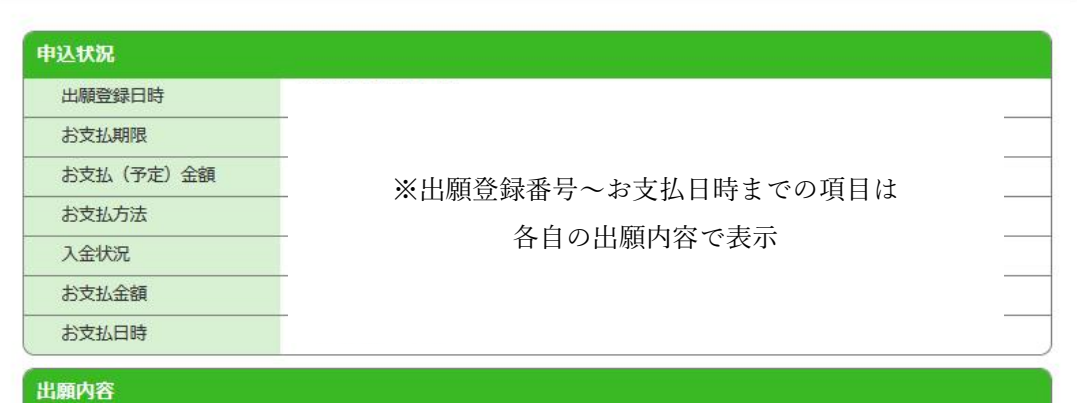

## ※表示省略(各自の登録内容が表示されます)

志願者情報

志願者情報

※表示省略(各自の登録内容が表示されます)

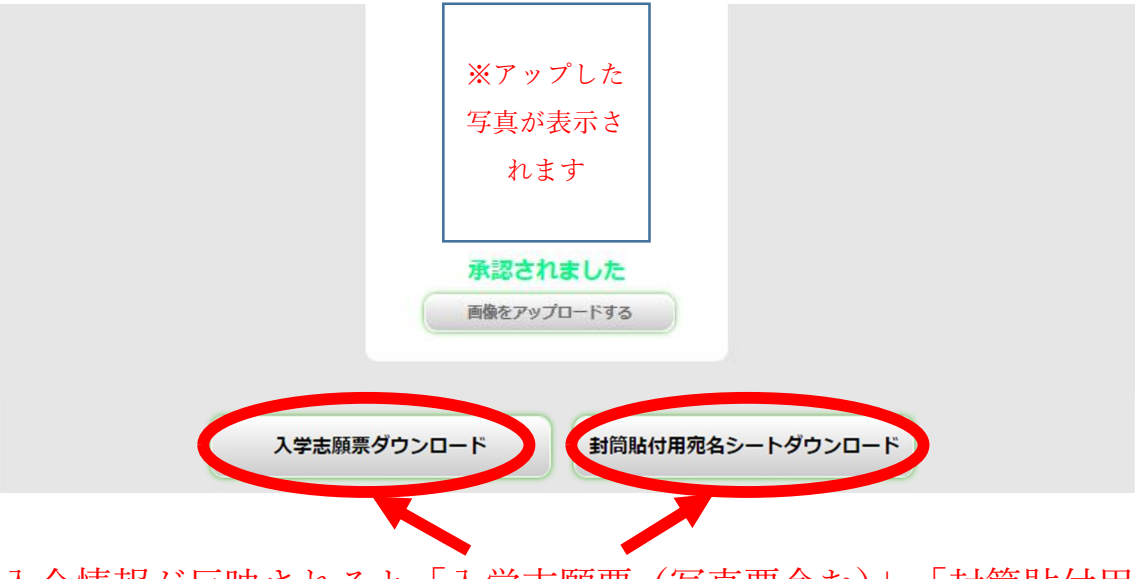

入金情報が反映されると「入学志願票(写真票含む)」、「封筒貼付用 宛名シート」をダウンロードできるようになります。